# Accuracy Assessment, & Uncertainty Assessment

Presented by Lanieta Rokotuiwakaya
Project Officer Forest Degradation
SPC GEM

## Overview

Training provided by consultant

Assessments measures accuracy of classification

Methods provides way for self control interpretation accuracy

## Purpose

Indentification and measurement of map errors, such as:

- Positional accuracy
- Geometric error
- In-complete atmospheric correction
- Incorrectly labelling after unsupervised classification
- Incorrectly labeled training sites before supervised classification

To determine uncertainties in area measurements

## **Benefits**

Potential to assess own work

Methods will be used by an independent party

## Reference data

- Software used:
   QGIS, Microsoft Excel
- Datasets used:
- VitiLevu\_AOI\_LC07\_poly.shp: Land cover classification of a subset of Viti Levu from the year 2007
- LE70750722007187EDC00\_stack\_AOI.tif: Landsat-7 ETM+ image from 2007
- LE70750722007283EDC00\_stack\_AOI.tif: Landsat-7 ETM+ image from 2007

# **Steps Carried Out**

· Load land cover shapefile into QGIS:

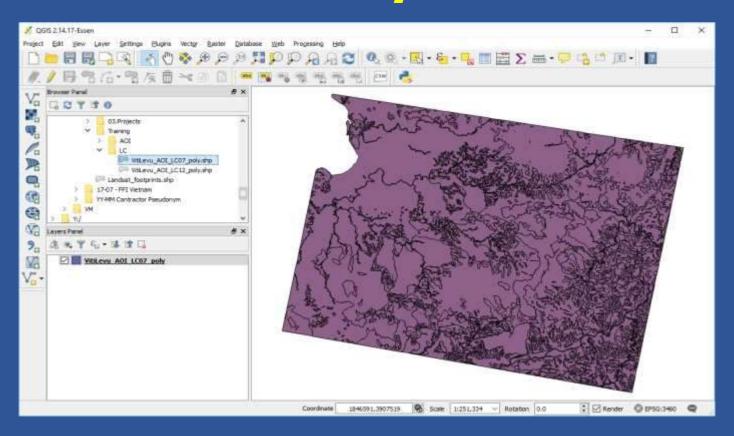

#### Generate stratified random sample dataset

## Convert shapefile to multipart shapefile: Vector → Geometry Tools → Singleparts to Multipart

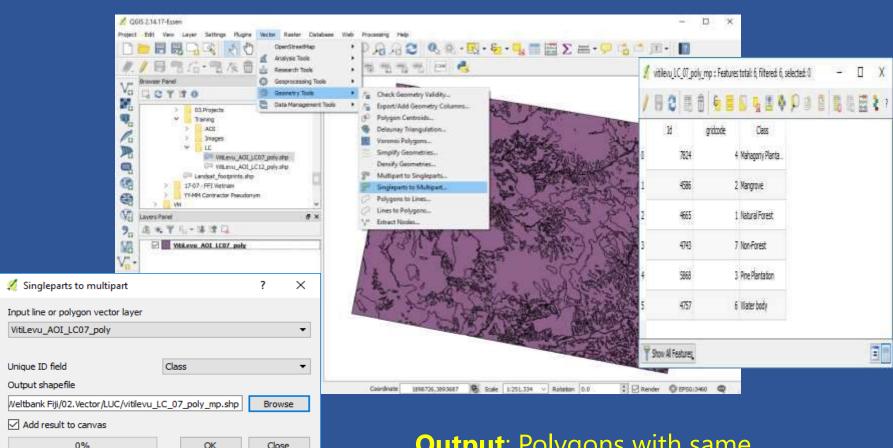

**Output**: Polygons with same class are aggregated

### Stratified random sample points

Vector → Research Tools → Random Points

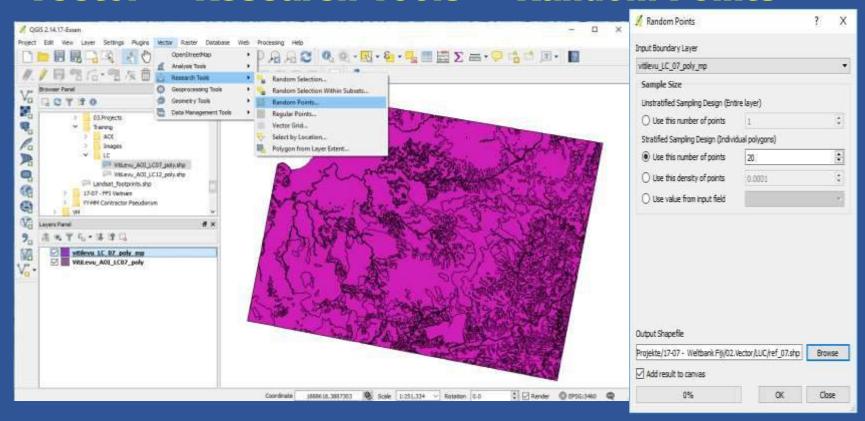

**Result**: Point vector layer with 20 points in each land cover class

# Point vector layer

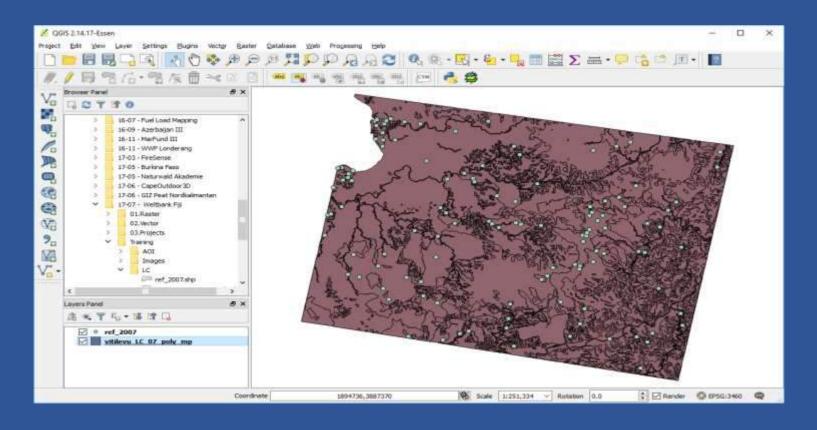

**NOTE**: Sometimes, the random points tool in QGIS takes very long for generating the points, or gets stuck. We tested it with Version 2.2, 2.10, 2.14, and 2.18. In case that the generation of random points fails, please generate in ArcGIS or a different GIS software.

#### Assign reference class to random points

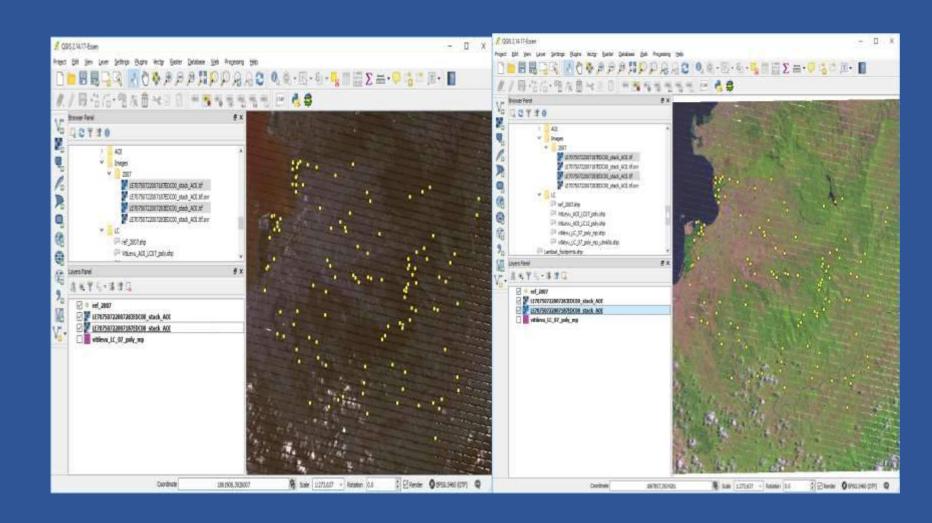

#### Open attribute table of Reference point dataset:

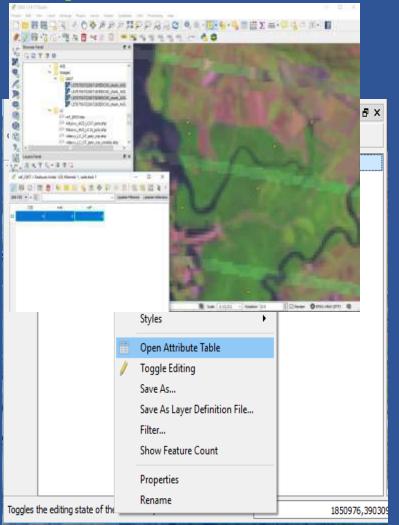

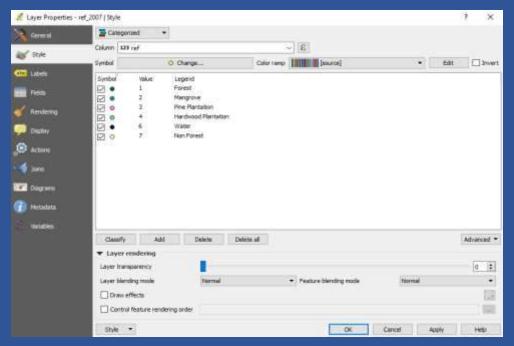

When all sample points have the reference class assigned, the class from the land cover map needs to be extracted:

- Vector → Data Management Tools → Join attributes by location
- BE CAREFUL! In order to assure that Join attributes by location works correctly, make sure that you use the singlepart version of the Land cover map. The tool will not work correctly with multipart features.

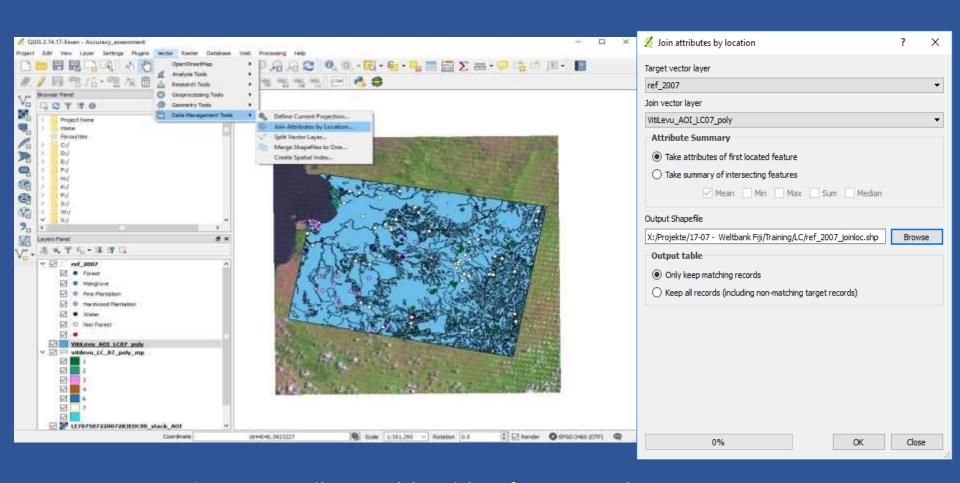

Output: Attribute Table with reference and map (gridcode) information

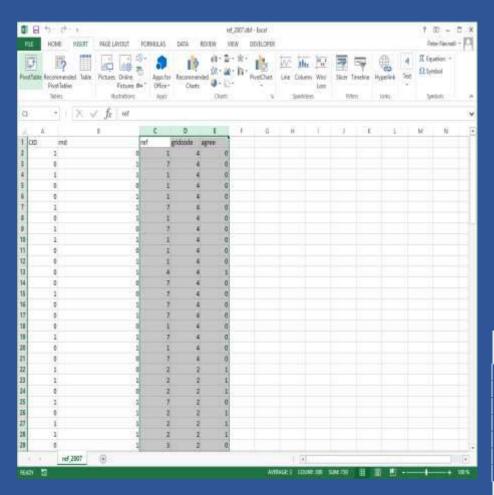

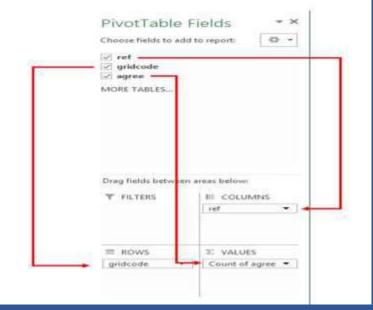

| Count of agree Column Labels | -  |    |    |    |    |          |               |
|------------------------------|----|----|----|----|----|----------|---------------|
| Row Labels 🔻                 | 1  | 2  | 3  | 4  | 6  | 7 (blank | ) Grand Total |
| 1                            | 14 |    | 1  |    |    | 5        | 20            |
| 2                            |    | 20 |    |    |    |          | 20            |
| 3                            |    |    | 16 |    | 1  | 3        | 20            |
| 4                            | 4  |    |    | 15 |    | 1        | 20            |
| 6                            | 2  |    | 2  |    | 9  | 7        | 20            |
| 7                            | 4  |    | 1  |    | 1  | 14       | 20            |
| (blank)                      |    |    |    |    |    |          |               |
| Grand Total                  | 24 | 20 | 20 | 15 | 11 | 30       | 120           |

## **Calculations**

 For more convenient editing and calculations, please copy values of Pivot table into a new Sheet:

| Count of agre | Column Labels |    |    |    |    |    |         |            |
|---------------|---------------|----|----|----|----|----|---------|------------|
| Row Labels    | 1             | 2  | 3  | 4  | 6  | 7  | (blank) | Grand Tota |
| 1             | 14            |    | 1  |    |    | 5  |         | 20         |
| 2             |               | 20 |    |    |    |    |         | 20         |
| 3             |               |    | 16 |    | 1  | 3  |         | 20         |
| 4             | 4             |    |    | 15 |    | 1  |         | 20         |
| 6             | 2             |    | 2  |    | 9  | 7  |         | 20         |
| 7             | 4             |    | 1  |    | 1  | 14 |         | 20         |
| (blank)       |               |    |    |    |    |    |         |            |
| Grand Total   | 24            | 20 | 20 | 15 | 11 | 30 |         | 120        |

 Delete blank columns; Format table (Make headings bold, row and column sums bold, Diagonal cells bold

| Count of agre Column | Labels | *          |    |    | 100 |    |                    |
|----------------------|--------|------------|----|----|-----|----|--------------------|
| Row Labels           | 1      | 2          | 3  | 4  | 6   | 7  | <b>Grand Total</b> |
| 1                    | 14     |            | 1  |    |     | 5  | 20                 |
| 2                    |        | 20         |    |    | lî. |    | 20                 |
| 3                    | *      | 92         | 16 | 30 | 1   | 3  | 20                 |
| 4                    | 4      | 20-<br>26- | 37 | 15 | 10  | 1  | 20                 |
| 6                    | 2      |            | 2  |    | 9   | 7  | 20                 |
| 7                    | 4      | Ĩ          | 1  |    | 1   | 14 | 20                 |
| Grand Total          | 24     | 20         | 20 | 15 | 11  | 30 | 120                |

 Calculate the Producer's Accuracies, the User's Accuracies and the Overall Accuracy as shown in the example below. Do not forget which Class code stands for which land cover class.

| Class                   | Producer's accuracy | User's accuracy |
|-------------------------|---------------------|-----------------|
| 1 – Forest              | 14/24 = 58%         | 14/20 = 70%     |
| 2 – Mangrove            | 20/20 = 100%        | 20/20 = 100%    |
| 3 – Pine Plantation     | 16/20 = 80%         | 16/20 = 80%     |
| 4 – Hardwood Plantation | 15/15 = 100 %       | 15/20 = 75%     |
| 6 – Water               | 9/11 = 82 %         | 9/20 = 45%      |
| 7 – Non-forest          | 14/30 = 47%         | 14/20 = 70%     |

Overall accuracy: (14+20+16+15+9+14) / 120 = 73%

• Producer's accuracy corresponds to the Error of Omission (100% - Producer's Acc), User's accuracy corresponds to the Error of Commission (100% - User's acc).

#### **Accuracy assessment for Forest Change classifications**

| Class                   | Error of omission | Error of Commission |
|-------------------------|-------------------|---------------------|
|                         |                   |                     |
| 1 – Forest              |                   |                     |
|                         | 42%               | 30%                 |
| 2 – Mangrove            |                   |                     |
|                         | 0%                | 0%                  |
| 3 – Pine Plantation     |                   |                     |
|                         | 20%               | 20%                 |
| 4 - Hardwood Plantation |                   |                     |
|                         | 0%                | 25%                 |
| 6 – Water               |                   |                     |
|                         | 18%               | 55%                 |
| 7 – Non-forest          |                   |                     |
|                         | 53%               | 30%                 |